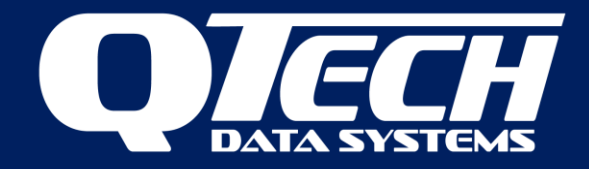

### Upgrading Q04 firmware to Q04 *Plus* on XL4 RTU V1.1

Q04 Plus is a major release the new version of firmware for the XL4 RTU (or XL4 Plus RTU) incorporating a real-time operating system. Firmware upgrades to the RTU can be undertaken using existing versions of the configuration software – Workbench (version 1.9.8 or later). Q04 *Plus* uses a new RTU configuration file paradigm which is only compatible with versions of Workbench version 2.0.0 or later.

For currently deployed RTUs the recommended approach is to use Workbench to undertake the firmware upgrade then upgrade Workbench if necessary to version 2.0.0 or later in order to configure the RTU. The upgrade process preserves critical settings such as calibration data of analogue i/o and the electronic serial number (ESN) of the RTU.

Q04 *Plus* also features the ability to perform self-tests at boot time (when the RTU is powered up). In this document, we provide a brief overview of tests that you may wish to run to check the operation of your RTU.

Workbench can be downloaded from the QTech web site here:

[http://www.qtech.co.nz/shop/SCADA+Supervisory+Control+and+Data+Acquisition/Workbench/x\\_sku/009](http://www.qtech.co.nz/shop/SCADA+Supervisory+Control+and+Data+Acquisition/Workbench/x_sku/00936.html) [36.html](http://www.qtech.co.nz/shop/SCADA+Supervisory+Control+and+Data+Acquisition/Workbench/x_sku/00936.html)

If you do not have Microsoft .NET framework installed on your PC we recommend you download and install the bundled version of Workbench from the site.

It is assumed that readers of this document are familiar with the operation and installation of the XL4 and Workbench software. If you are new to the XL4 product range please read the user manual first.

A procedure for rolling back the firmware is also provided.

Equipment required:

- ❖ Workbench.
- ❖ XL4 or XL4 *Plus* RTU
- ❖ USB Cable (type A-B)
- ❖ XL4 Power supply and cable
- ❖ Q04 *Plus* Bootloader firmware (.hex) file (locate in a folder on the PC)
- ❖ USB drive (formatted as FAT) containing Q04 *Plus* Application firmware file and MD5 validation file (.elf + .md5)
- ❖ (optional) DIP switch jig for setting digital inputs on and off (not supplied).
- ❖ (optional) LAN patch cable if access to a local area network running DHCP services is available

The firmware application file, bootloader file and message digest checksum file (MD5) are distributed by QTech.

## **Upgrading the firmware**

#### Procedure

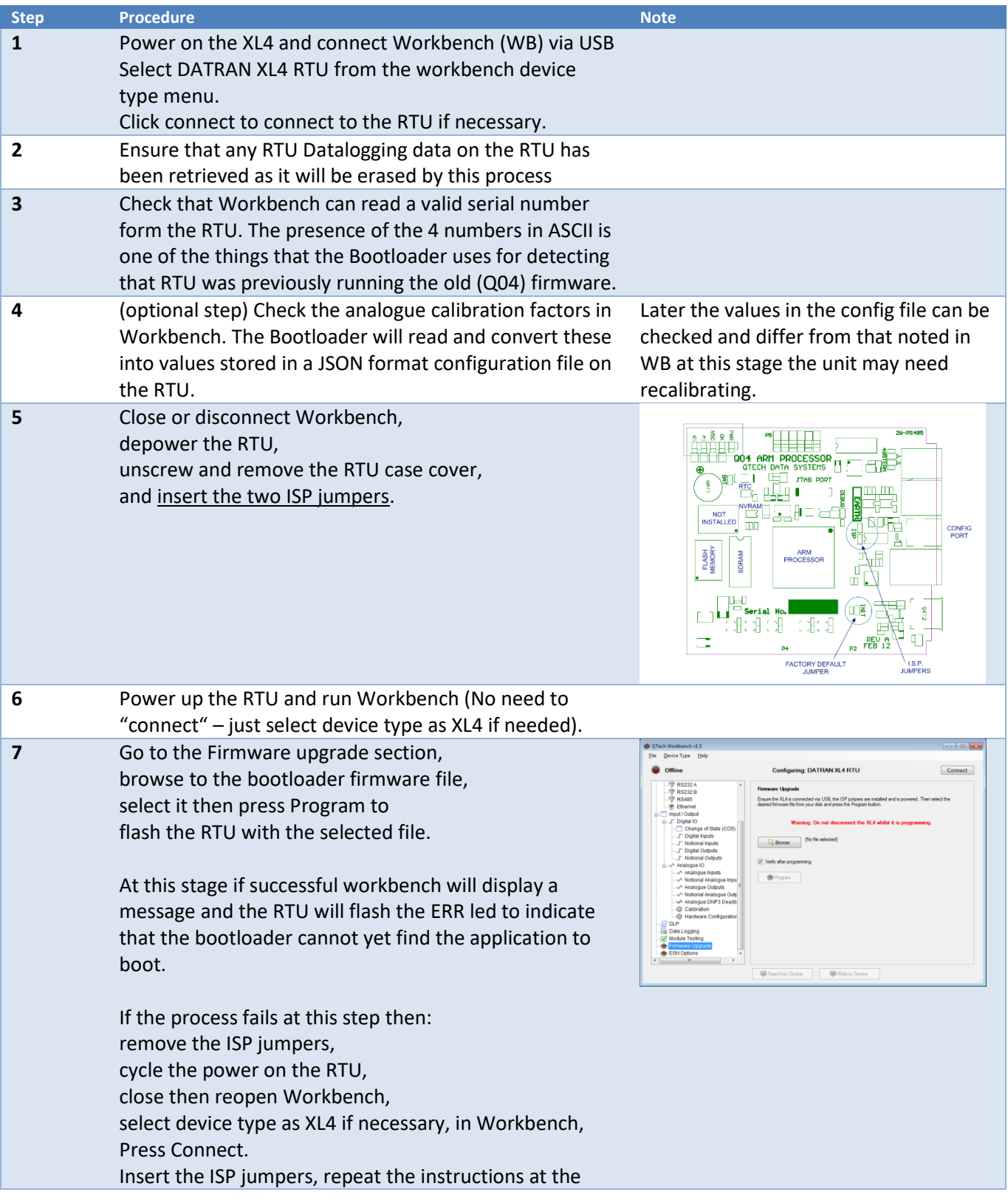

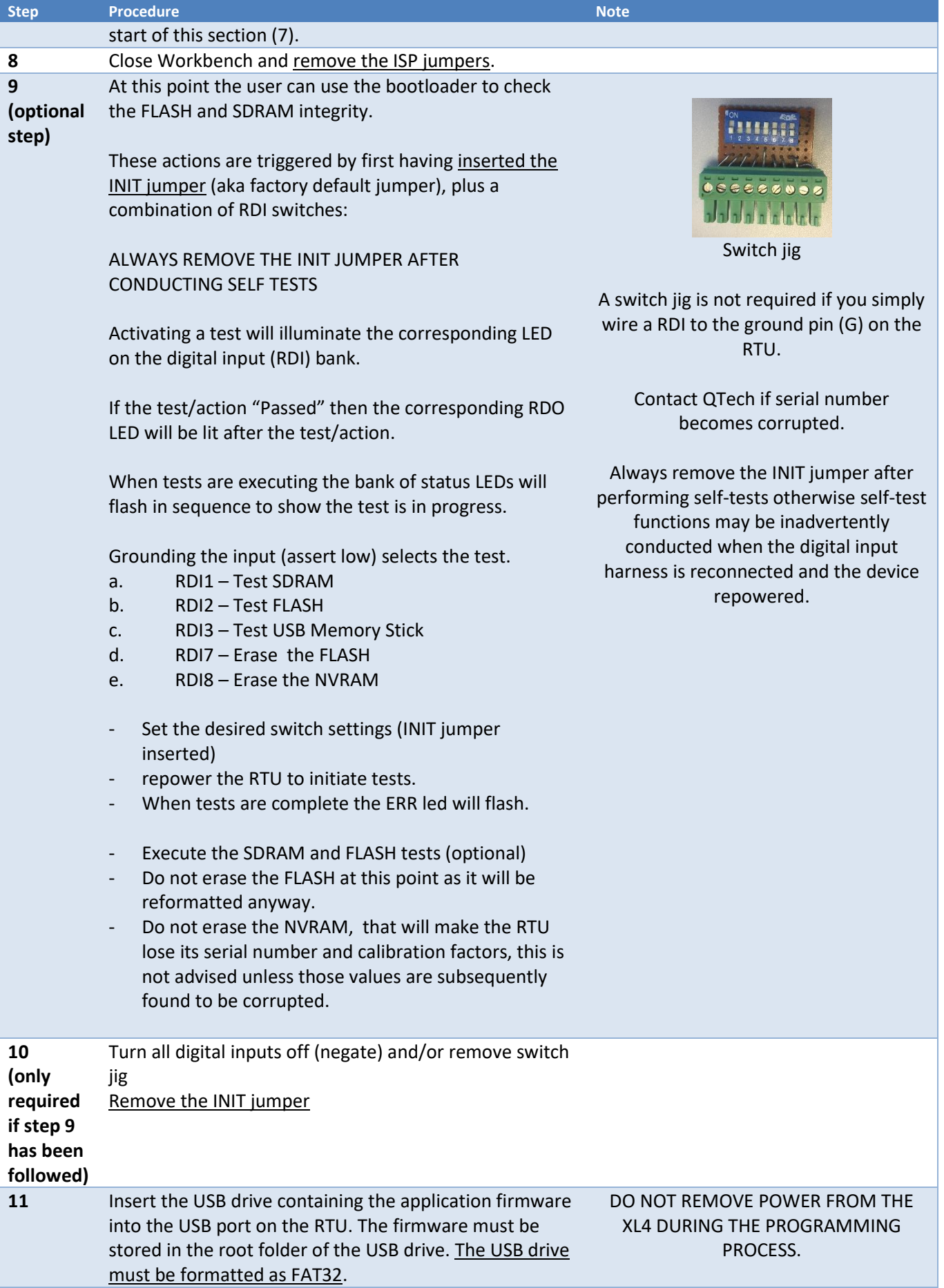

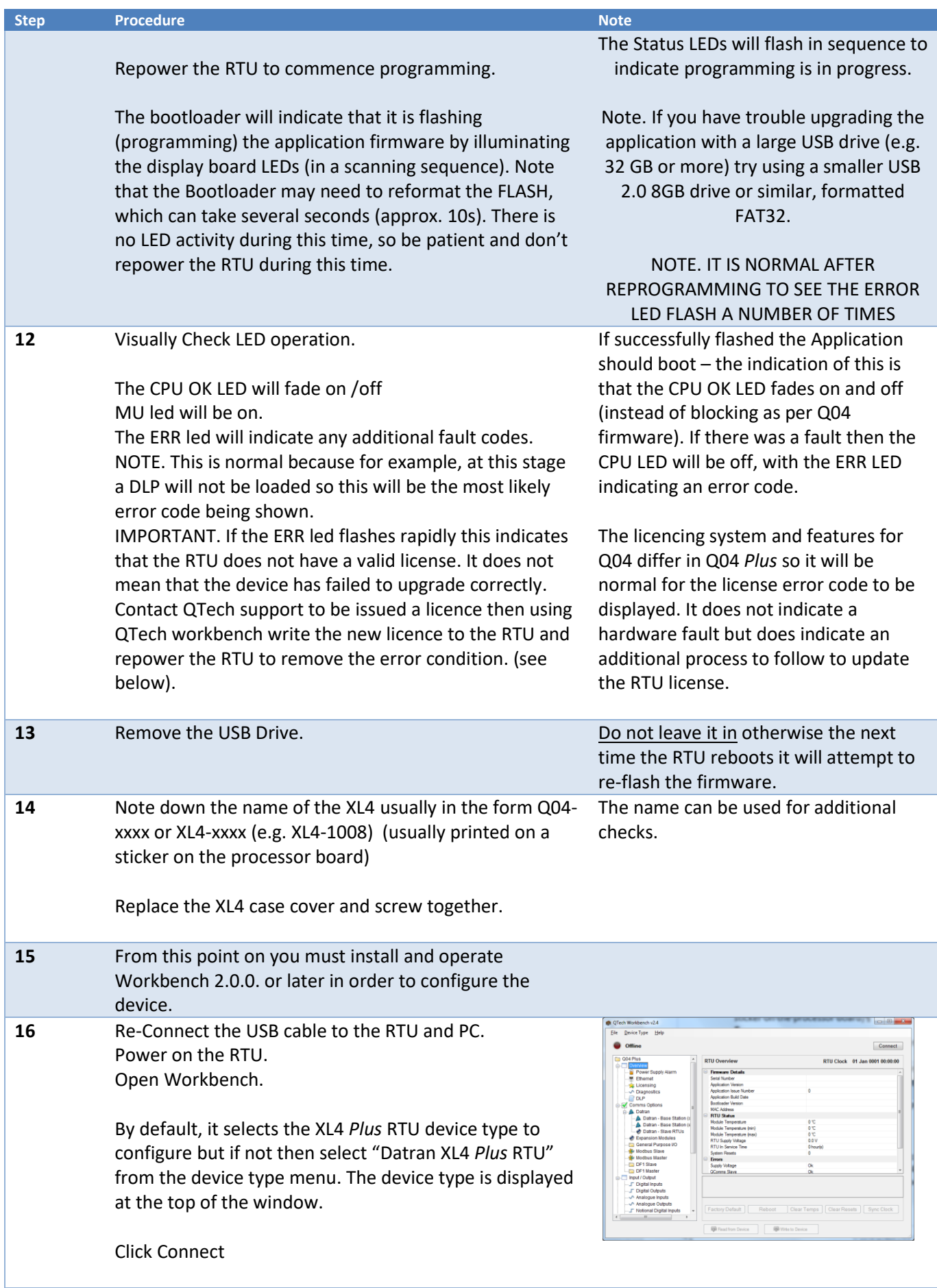

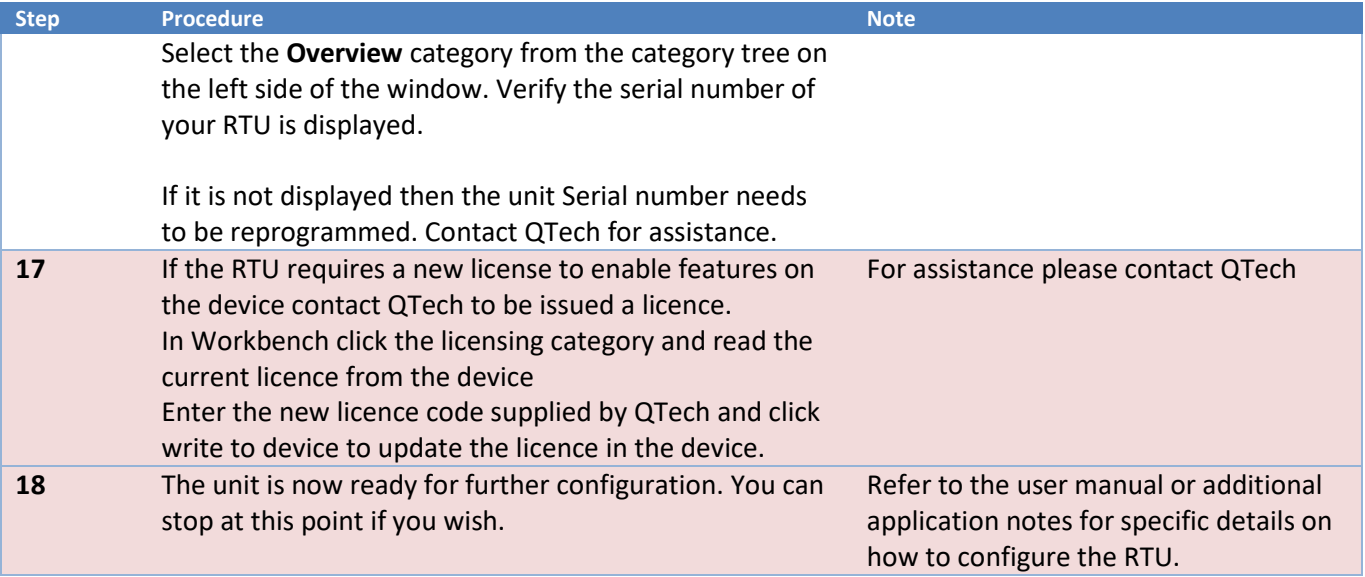

# **Application Note**

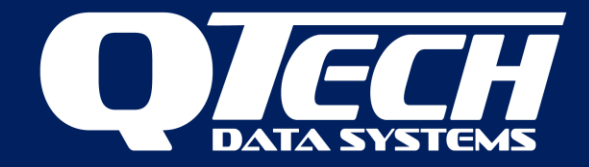

### **Reverting to Q04 firmware**

There is no special process to revert the Q04 processor back to Q04 firmware. It can be reprogrammed with the old firmware by using Workbench in the traditional way. The configuration settings that the Q04 had prior to being upgraded to Q04 Plus firmware will be retained, but following the downgrade, it would be prudent to use Workbench to give the Q04 its "Factory Defaults".

### **Upgrading Q04 Plus firmware**

Once the application is running Q04 Plus further upgrades are made by inserting a USB drive containing the new firmware (in the root folder) into the RTU then repowering the RTU. The device will detect a USB drive and automatically load the new image. Do not leave the USB drive in the socket after upgrading is complete.

From time to time the bootloader will also need to be updated. This is done via workbench connected to the RTU via USB. Follow steps 5 to 8 in the process above to upgrade the bootloader,

*For more information contact QTech support@qtech.co.nz*